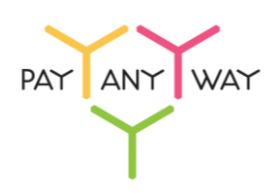

## Инструкция по оплате через Промсвязьбанк

**Шаг 1.** Выберите из перечня способов оплаты **«Промсвязьбанк»** (раздел «Банковские системы»).

> Укажите ваш адрес электронной почты или номер телефона в соответствующее поле. Если на данный адрес электронной почты у вас зарегистрирована учетная запись в платежной системе «Монета.Ру» - платеж будет сохранен в истории операций.

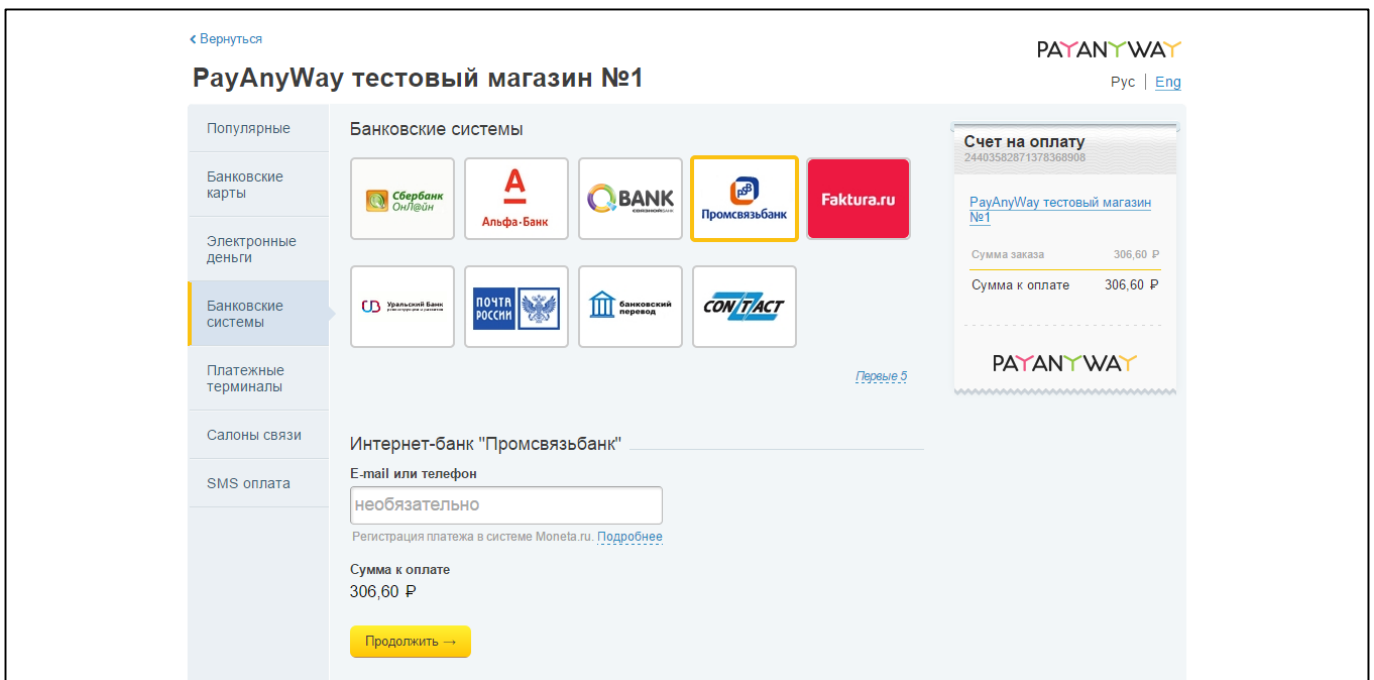

## Нажмите **«Продолжить»**

**Шаг 2.** Зайдите в личный кабинет, используя ваши Номер клиента (номер телефона) и Пароль.

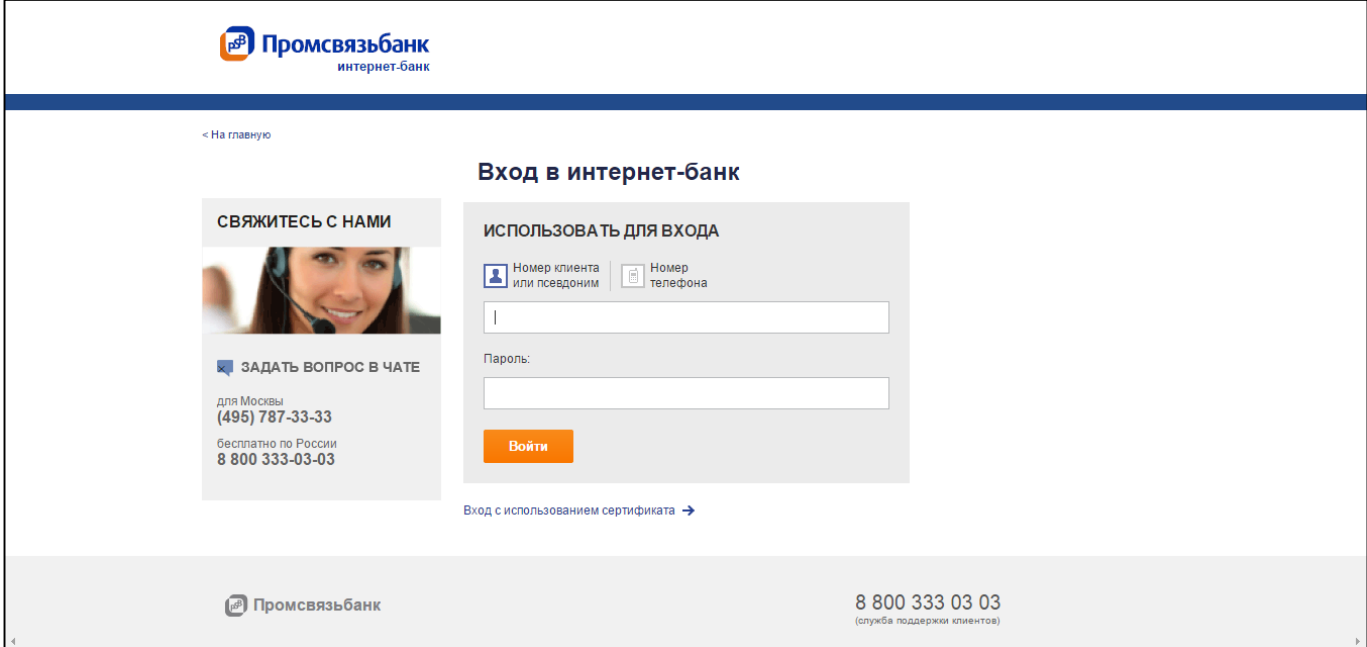

**Шаг 3.** После авторизации будет доступен счет для оплаты, нажмите «Оплатить счет».

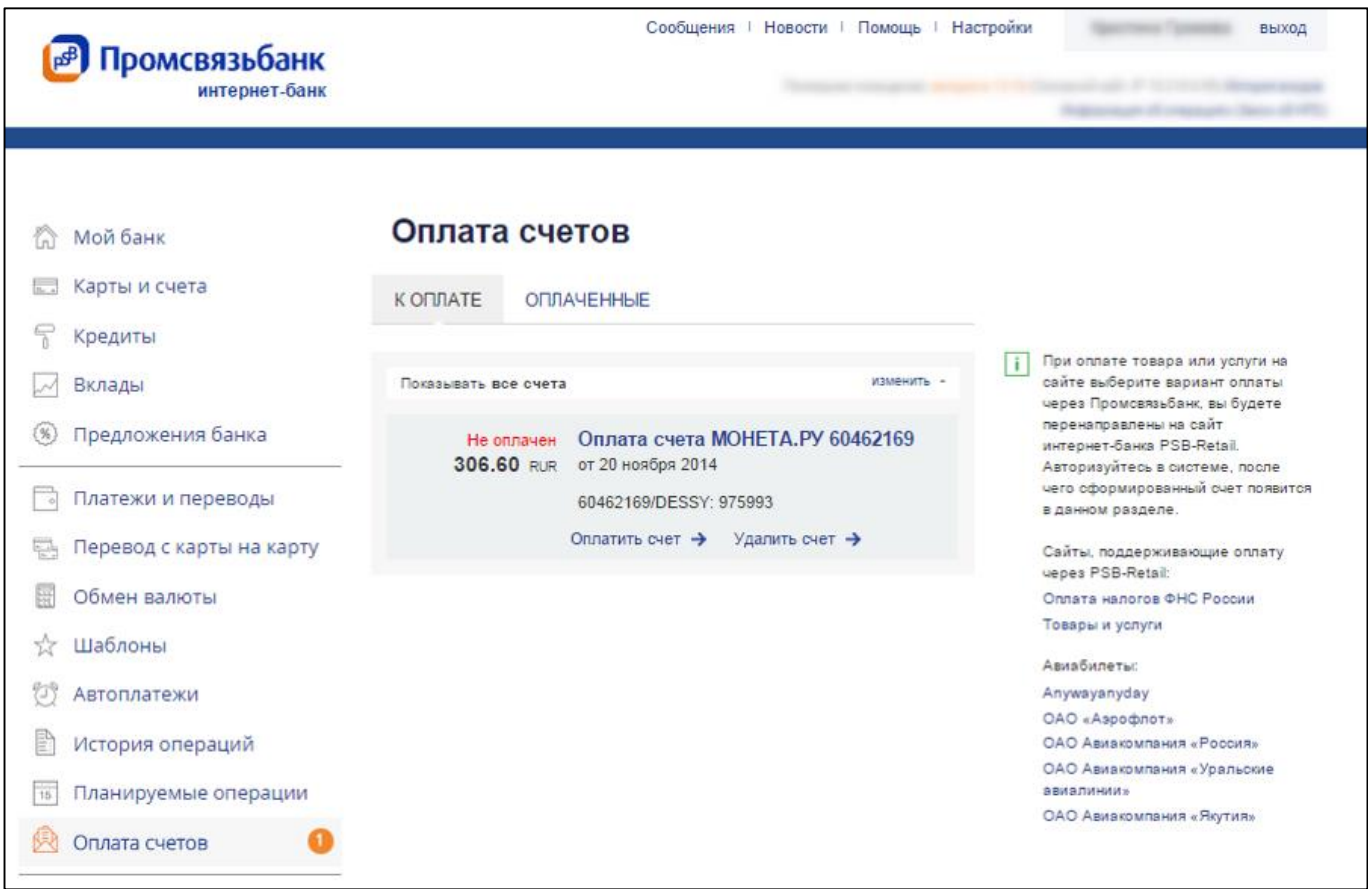

**Шаг 4.** Выберите источник средств для оплаты и нажмите «Далее».

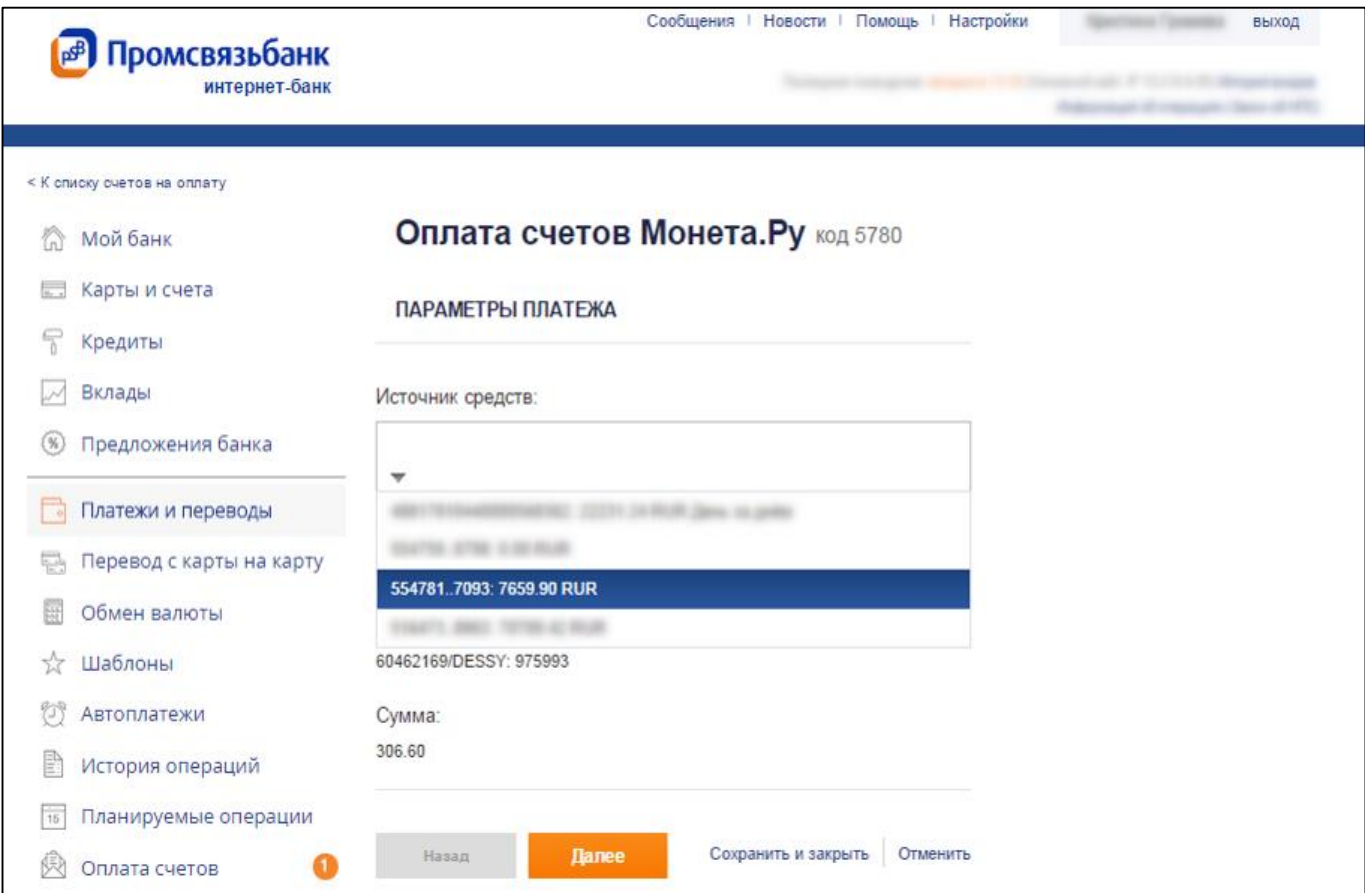

Шаг 4. Подтвердите выполнение операции, введя одноразовый код из SMS или таблицы разовых ключей.

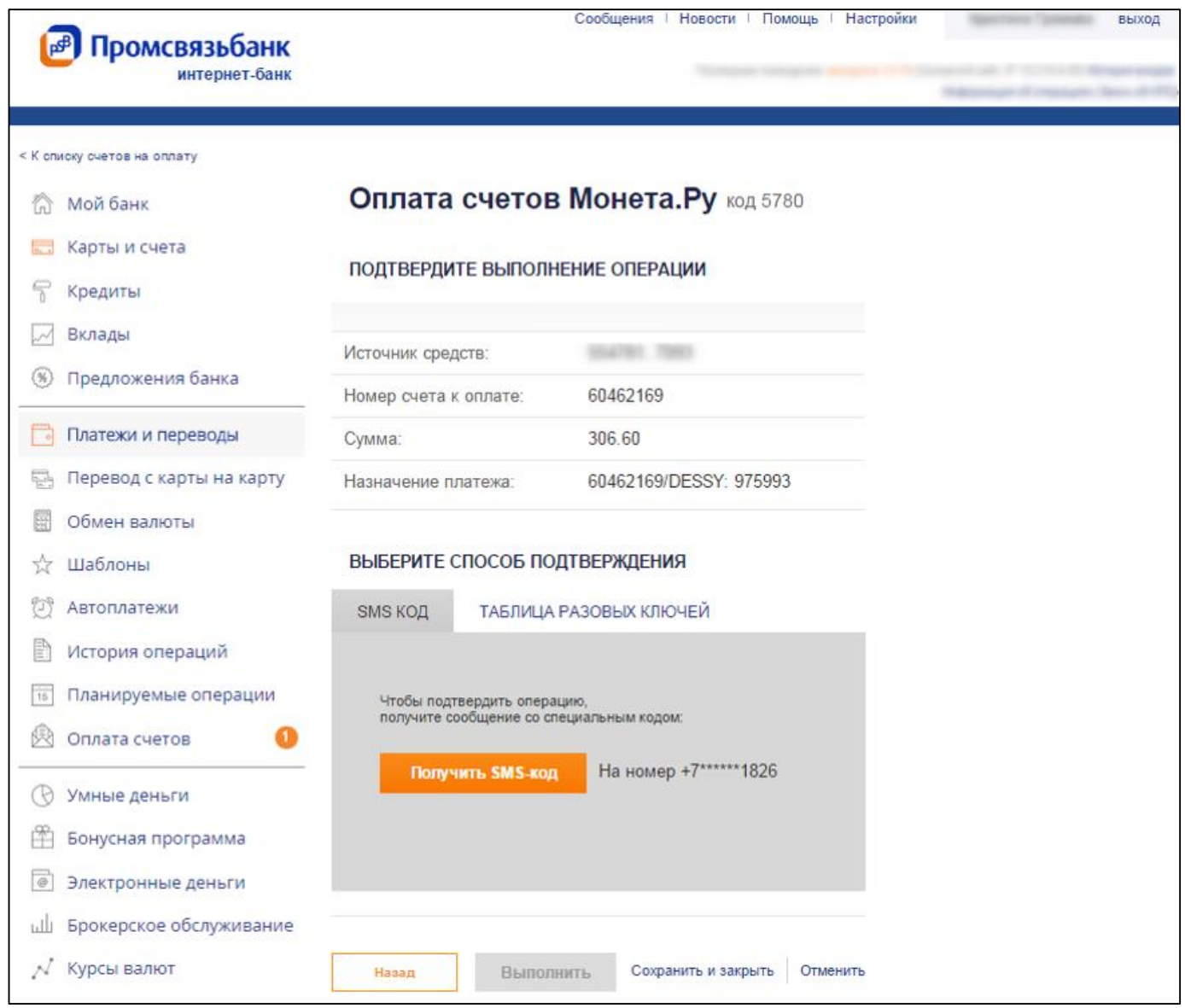

## Готово!